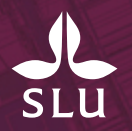

# **Hantering av giltighetstiden för arbets- och uppehållstillstånd**

2021-11-18

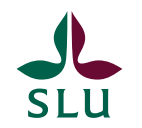

#### **Kontrollera arbets- och uppehållstillstånd**

Du som anställer en person som är medborgare i ett land utanför EU ska kontrollera att personen har rätt att vara i Sverige och arbeta hos dig.

Den 1 augusti 2013 infördes ett EU-direktiv som innebär att en arbetsgivare eller uppdragsgivare som medvetet eller på grund av oaktsamhet anställer någon som inte har rätt att vara eller arbeta i Sverige kan få betala en straffavgift, fråntas rätten till alla offentliga stöd, bidrag och förmåner under fem år, bli återbetalningsskyldig till tidigare utbetalda bidrag och/eller dömas till böter eller fängelse.

#### **SLU Registrering av arbets- och uppehållstillstånd i Primula**

- Sid 1 Registrering av arbets- och uppehållstillstånd vid nyanställning
- Sid 2 Registrering av arbets- och uppehållstillstånd vid förlängning
- Sid 3 Uppdatering av arbets- eller uppehållstillstånd under pågående anställning
- Sid 4 Kontroll/bevakning av giltighetstid för arbets- och uppehållstillstånd

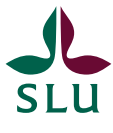

1

### **Registrering av arbets- och uppehållstillstånd vid nyanställning**

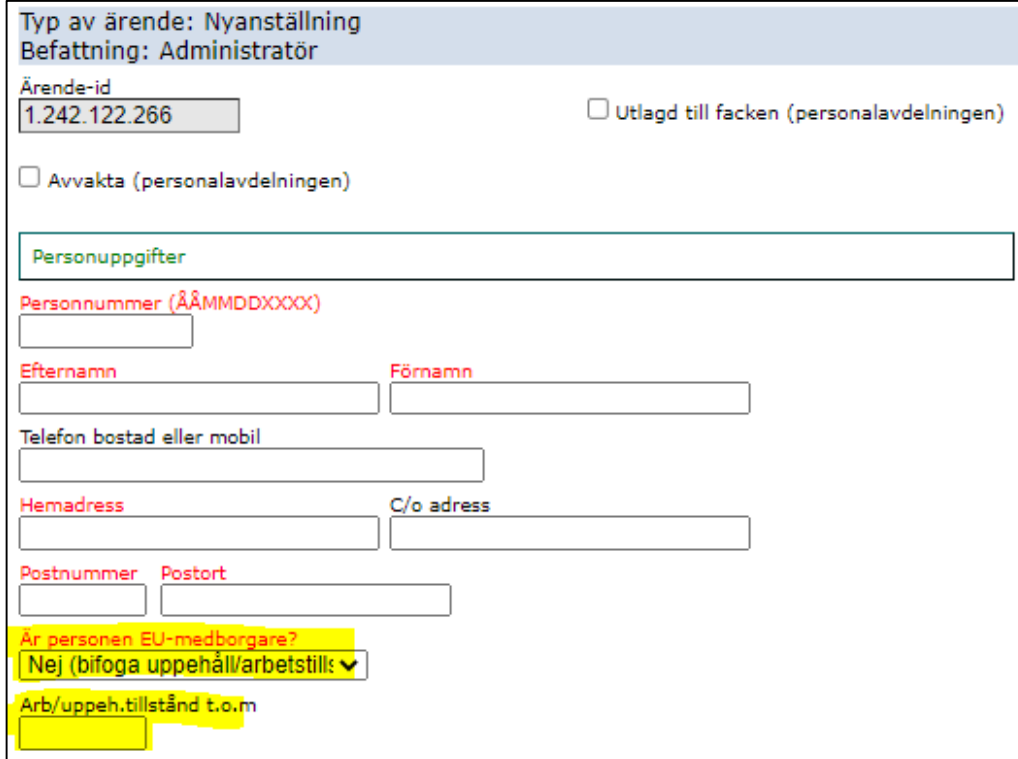

1. När du kommer till frågan är personen EU-medborgare i ett nyanställningsärende välj *"Nej (bifoga uppehåll/arbetstillstånd)".*

2. Fyll i t.o.m. datumet på uppehållstillståndet i rutan "*Arb/uppeh.tillstånd t.o.m*".

3. Glöm inte bifoga uppehållstillståndet i ärendet.

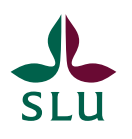

#### **Registrering av arbets- och uppehållstillstånd vid förlängning** 1. När du kommer till frågan är

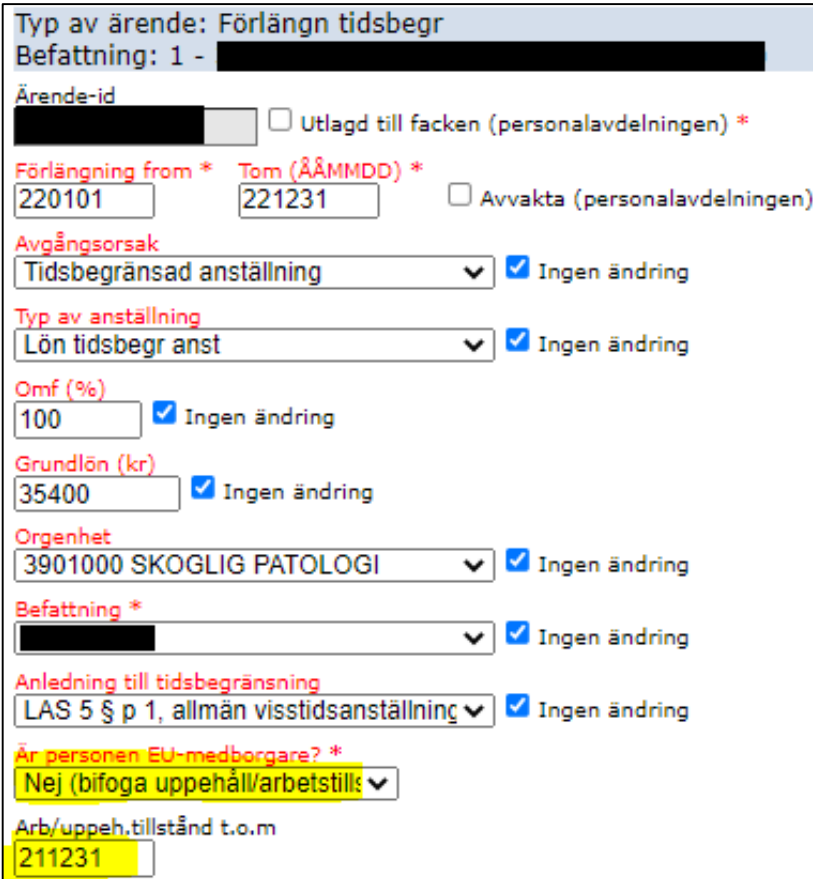

personen EU-medborgare i ett förlängingsärende bör det automatiskt vara ifyllt med *"Nej (bifoga uppehåll/arbetstillstånd)"*

2. Under *"Arb/uppeh.tillstånd t.o.m"*  ligger det tidigare inlagda t.o.m datumet för uppehållstillståndet ifyllt. Har personen fått ett nytt arbets- och uppehållstillstånd fyller du i det nya t.o.m. datumet.

3. Glöm inte bifoga uppehållstillståndet i ärendet. Om uppehållstillståndet löper ut inom kort ska även bekräftelse på förlängningsansökan från Migrationsverket vara bifogat.

## **Uppdatering av arbets- eller uppehållstillstånd under pågående anställning**

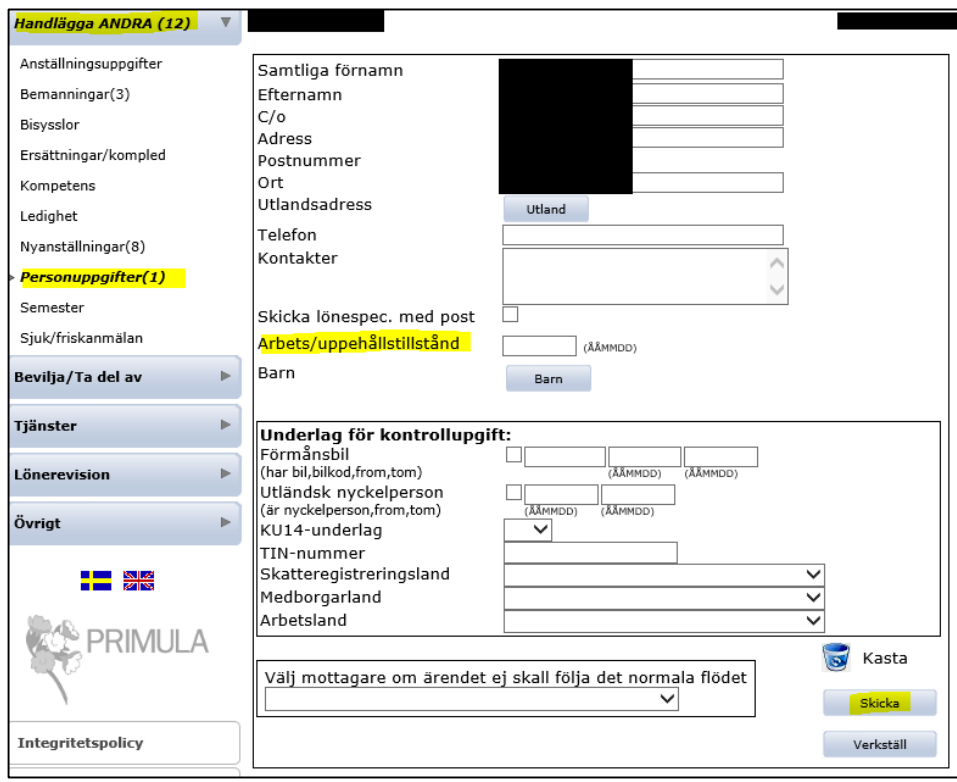

1. Har en medarbetare fått ett nytt beslut om arbets- eller uppehållstillstånd under pågående anställning, ska du registrera sista giltighetsdatum i Primula.

2. Du registrerar datumet under "*Personuppgifter*" och sedan vid rubriken "*Arbets/uppehållstillstånd*"

3. Mejla det nya arbets- eller uppehållstillståndet till din HR-administratör

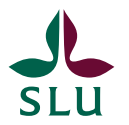

#### **Kontroll/bevakning av giltighetstid för arbetsoch uppehållstillstånd**

- En bra frekvens att ta ut rapporten är en gång/månad och ta kontakt med den medarbetare vars arbets- eller uppehållstillstånd löper ut när det är tre månader kvar på tillståndet.
- Rapporten genereras under Rapportgenerator i Primula webbapplikation och heter "*Personalregistrerare – Bevakning av arbets/uppehållstillst."*

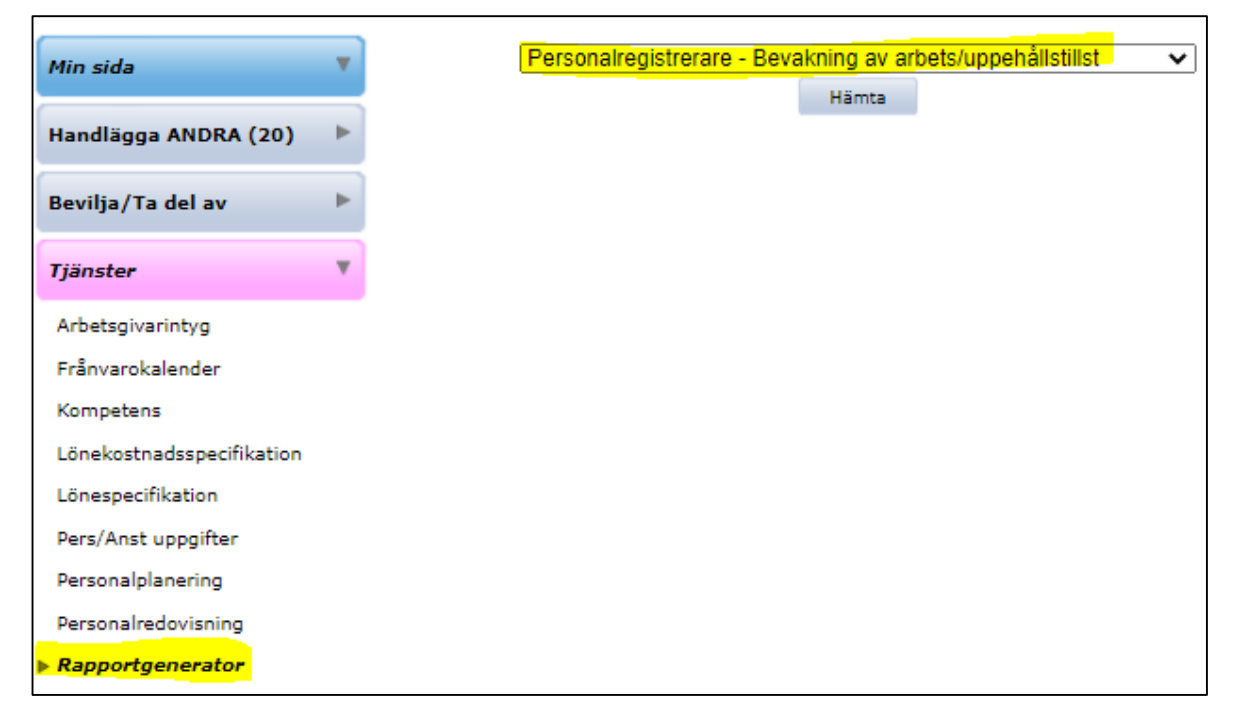